#### **FIERTINET NSE Training Institute**

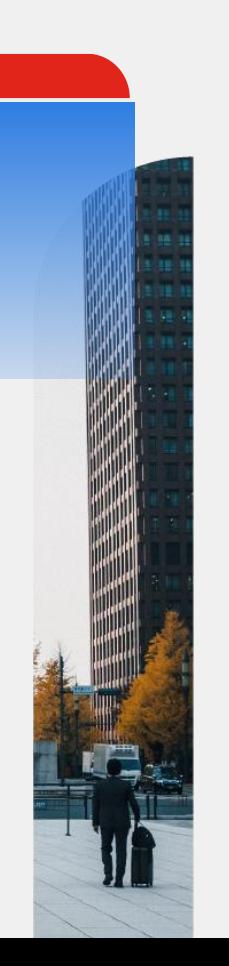

# **Fortinet Fast Track**

Программа для партнёров и заказчиков для ознакомления с продуктами и решениями Fortinet

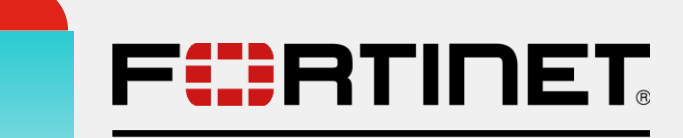

**Fast Tracks** 

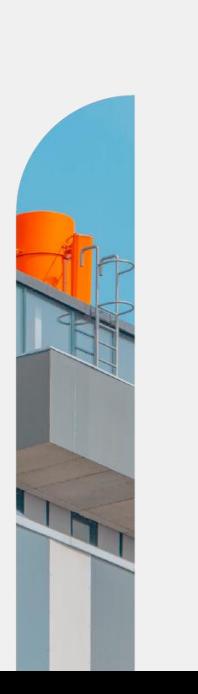

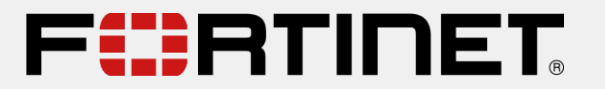

**Fast Tracks** 

# **Введение в программу**

Общая информация о **Fortinet Fast Track** (FFT)

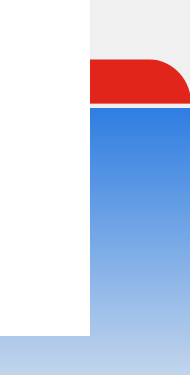

## **Fortinet Fast Track (FTT) – введение в программу**

Общая информация, описание и цели

- Серия коротких технических **тренингов** по продуктам, решениям и технологиям Fortinet:
	- Нацелены на **практические сценарии** использования
	- 25% теории + 75% лабораторных работ
	- Продолжительность **до 5 часов**
	- Контент тренингов **не связан между собой**, можно проходить в любой последовательности
	- Оффлайн или **онлайн** формат проведения
- Направления развития и цели
	- **Увеличение** общего количества тренингов и тем
	- Постоянное **обновления** и **актуализация** материалов
	- **NEW!** Миграция на новую платформу

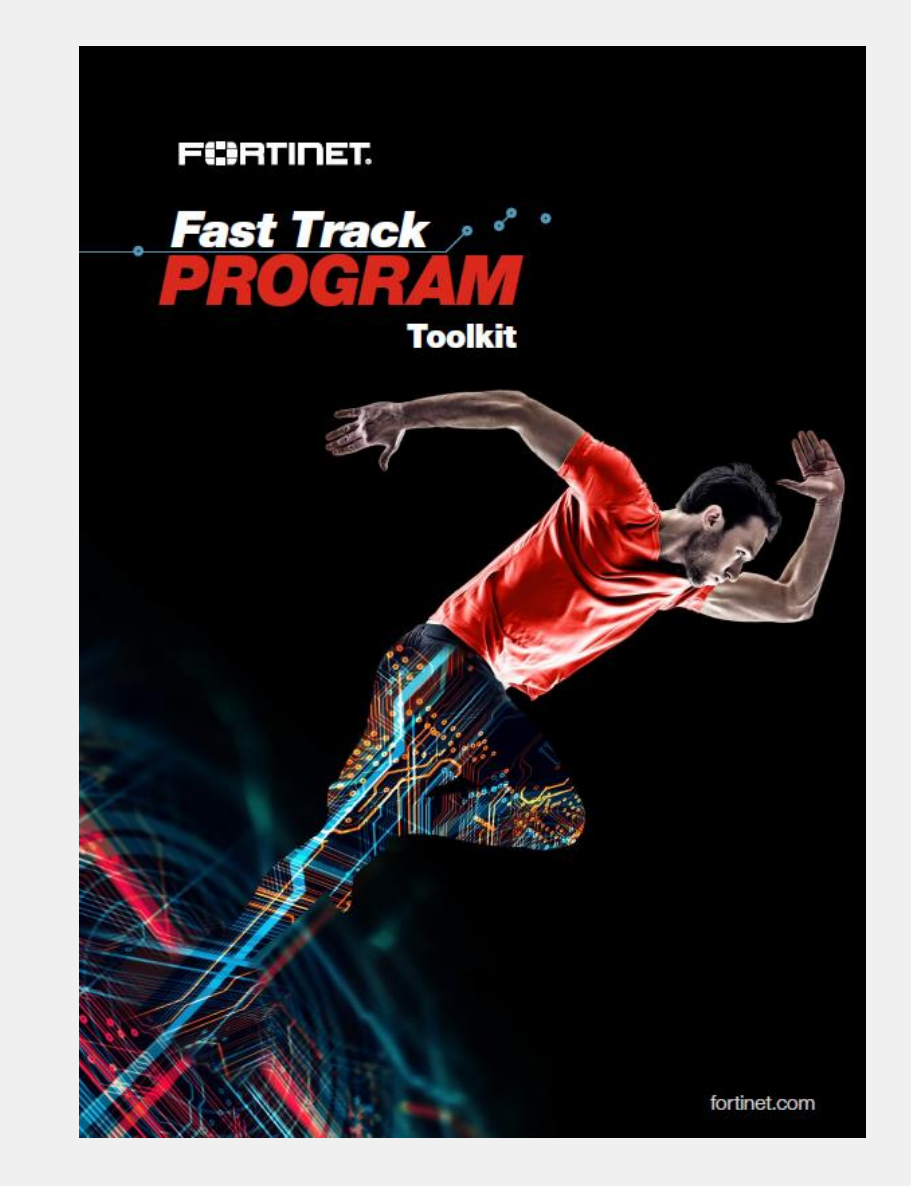

#### **Список тренингов Fortinet Fast Track на 2020 год\***

Брошюра Fortinet Fast Track (см. материалы семинара по ссылке)

- 1. Creating a Comprehensive **Security Fabric**
- 2. What's New in **FortiOS** (6.4)
- 3. Achieve PCI DSS Compliance with **FortiWeb** (6.3)
- 4. SD-Branch: Securing your Network Access Infrastructure with **FortiSwitch, FortiAP & FortiLink** (\*hardware based\*, 6.4)
- 5. Advanced Email Security with **FortiMail** (6.4)
- **6. Attack/Defense** Methodologies (\*командные соревнования\*)
- 7. Constructing a Secure **SD-WAN** Architecture (6.4)
- 8. Cybersecurity for Safe, Reliable, Secure Industrial Control Systems (**ICS)** Network
- Detecting Zero-Day Threats with FortiSandbox
- 10. Fortifying the Enterprise Network with **NGFW** (6.4)
- 11. Empowering Security Operations Leveraging **FortiSOAR**
- 12. Fortinet **Teleworker** Solution Engineered for Remote and Secure Productivity (**FG VPN + 2FA**)
- 13. Powerful Security Information and Event Management with **FortiSIEM** (5.2)
- 14. Reduce the Complexity of Operations with the Fabric Management Center (**FMG/FAZ** 6.4)
- 15. Proactive Advanced Endpoint Protection, Visibility, and Control for Critical Assets (**FortiClient** / **FortiEDR**)
- 16. Securely Embrace the IoT Revolution with **FortiNAC** (8.7)
- 17. Threat Prevention and Detection With **FortiDeceptor**
- 18. Security Visibility and Control of Public Cloud Infrastructure and Workloads (GCP, Azure)
- **19. FortiADC** Application Delivery Without Limits (5.4)
- 20. (New!) Getting Started with the **FortiGate Firewall v6.4**
- 21. SOC Operations for the Security Fabric with **FortiAnalyzer**
- 22. Streamlining Automation Using Web Services APIs

#### **Fortinet Fast Track – целевая аудитория**

Образовательные задачи

- Предназначены для **технических специалистов** и **пользователей** решений
- Не являются заменой (только **дополняют**) программ обучения и **сертификации NSE**
- Получение **дополнительных знаний** о продуктах и решениях, их возможностях
- Получение **практических навыков использования** и **демонстрации** возможностей
- **Уверенность при обсуждении**  технологий и продуктов Fortinet

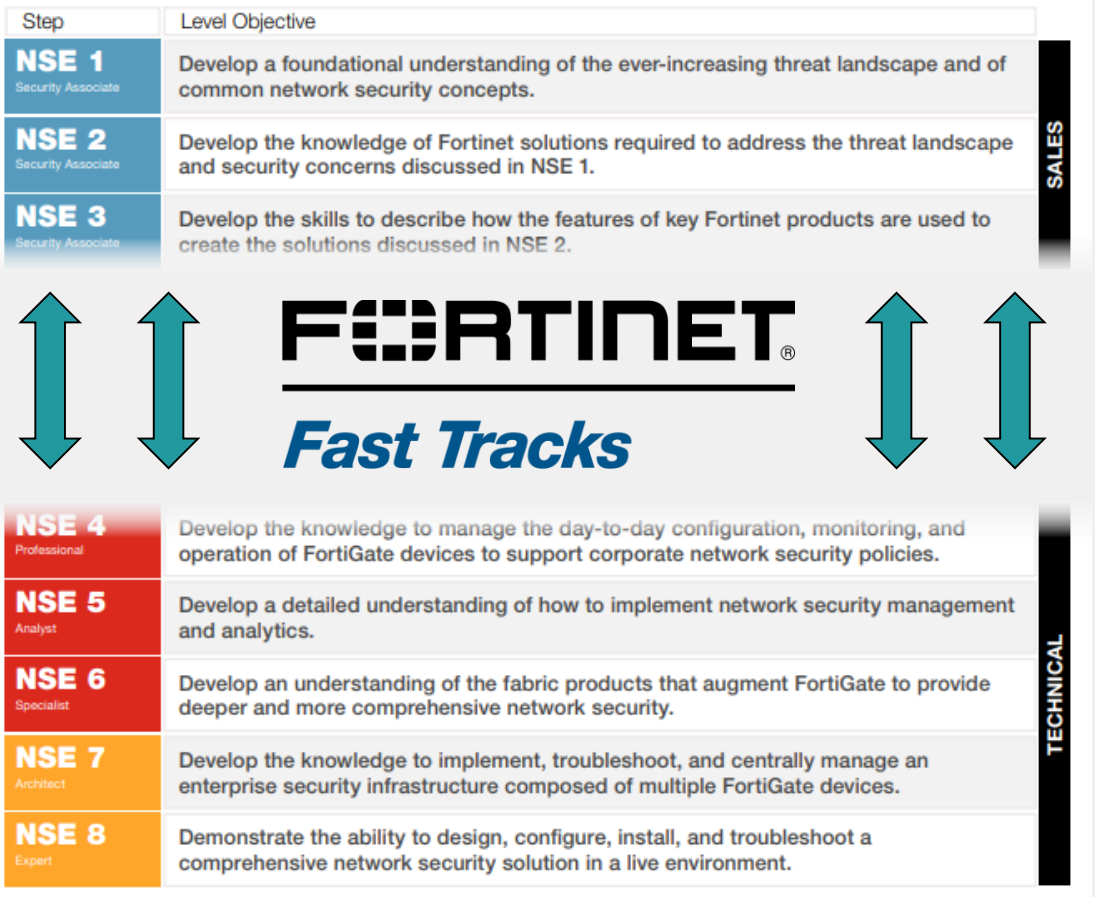

#### **Fortinet Fast Track – просто и удобно**

Инфраструктура лабораторных заданий

- **Виртуальный класс** с развёрнутой в облаке инфраструктурой
- **Масштабируемость**, классы большого размера
- У каждого участника **своё рабочее место** и своя консоль
- Доступ к классу c использованием **веббраузера и RDP** через сеть **Интернет**

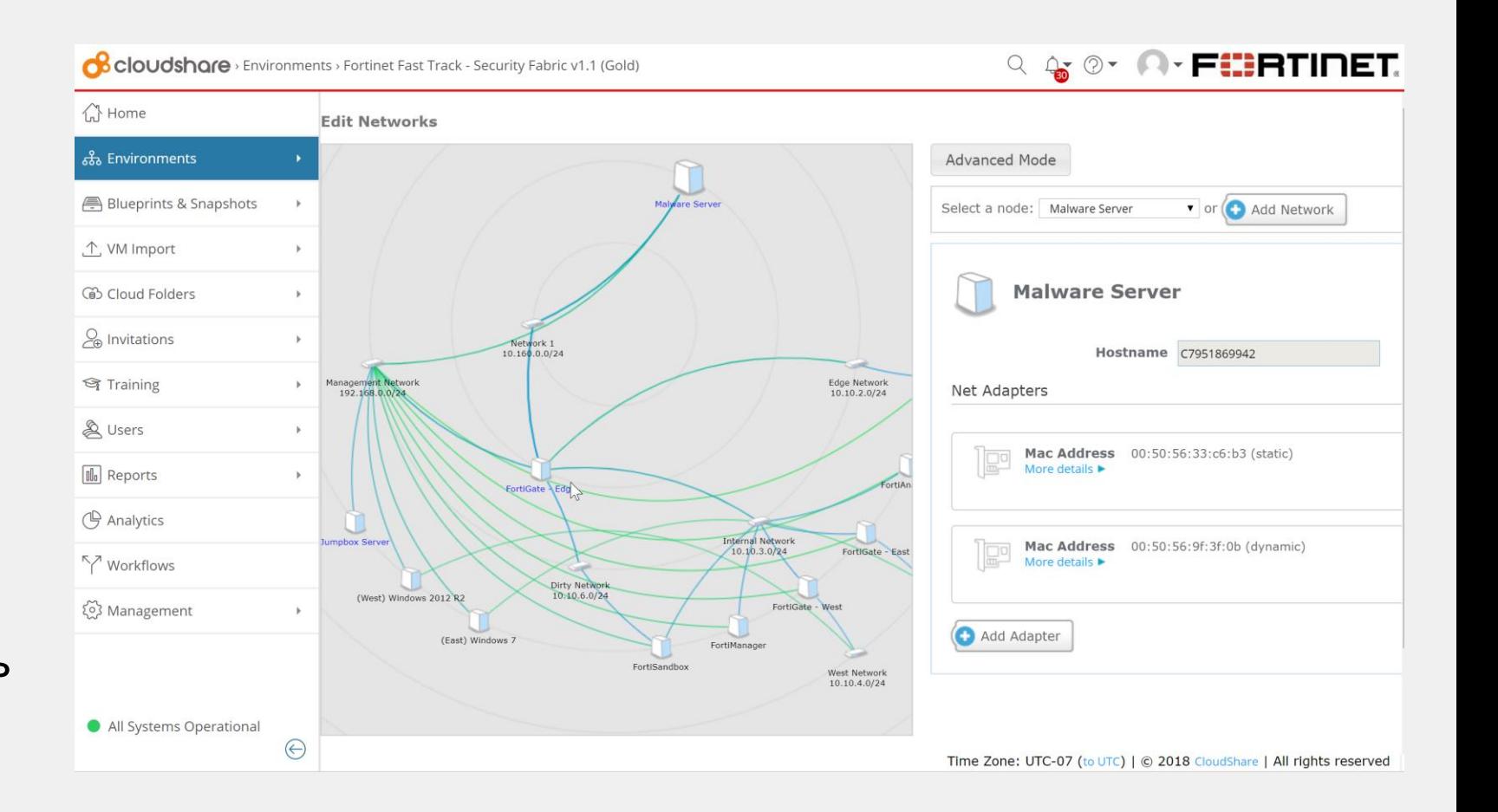

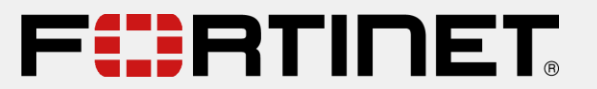

**Fast Tracks** 

# **Полезная информация для обучающихся**

Доступ к учебному классу и материалам

### **Доступ к лабораторной работе Fortinet Fast Track**

Портал Fortinet NSE Institute или Learning Platform

**Шаги** для подключения к лабораторной работе:

- 1. Перейти по специальной ссылке от инструкторов [https://training.fortinet.com](https://training.fortinet.com/course/view.php?id=XXX) /course/view.php?id=**XXX** (пример)
- 2. Войти под учётной записью на портал
	- **Public** Заказчики (Customers)
	- **Partner** для партнёров (Partners)

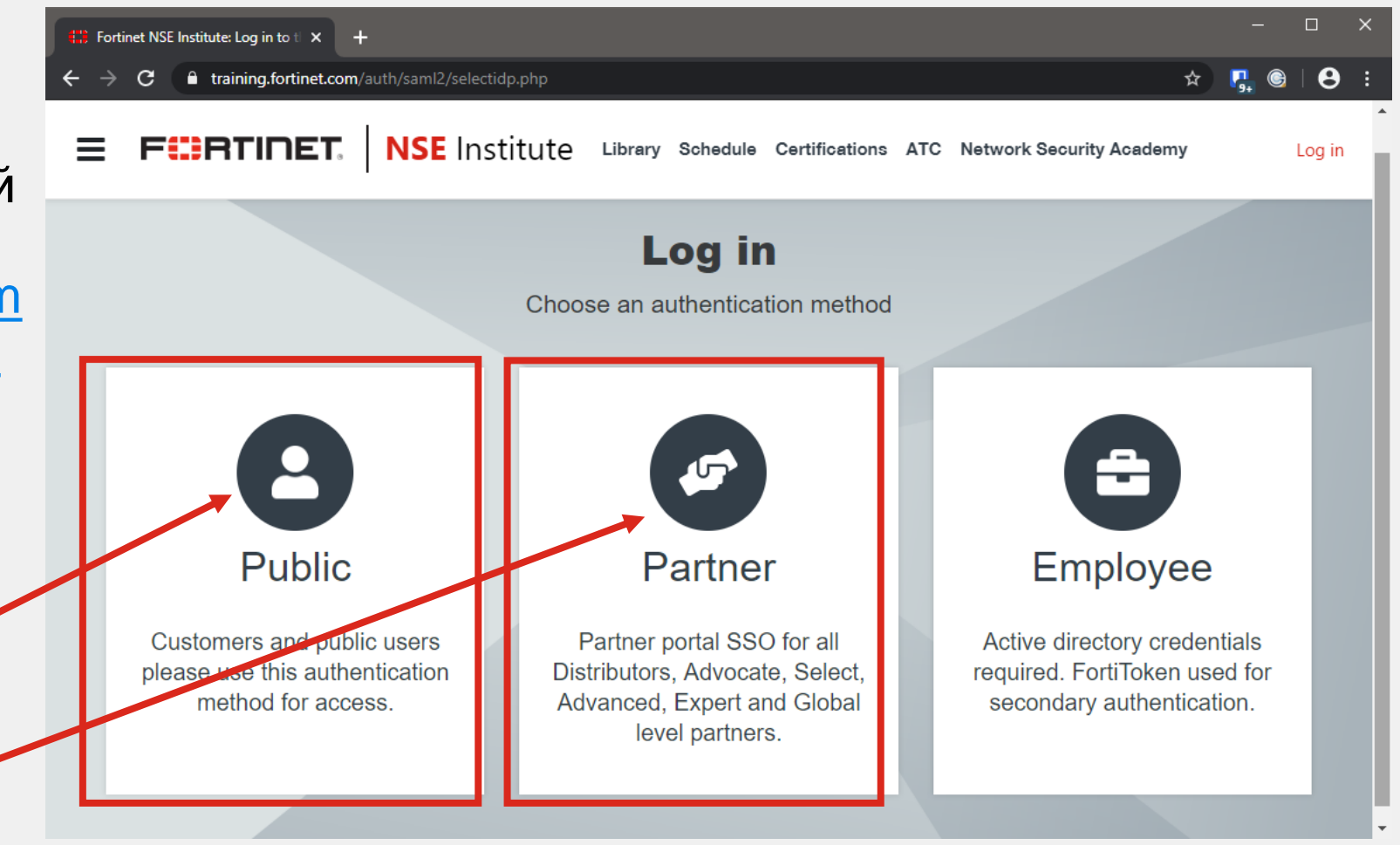

#### **Доступ к лабораторной работе Fortinet Fast Track**

Если учётной записи на портале FTNT NSE Institute нет (training.fortinet.com)

- Если учётная запись утеряна, забыта, то зарегистрироваться снова по ссылке (через Public)
	- https://training.fortinet.co m/login/signup.php?

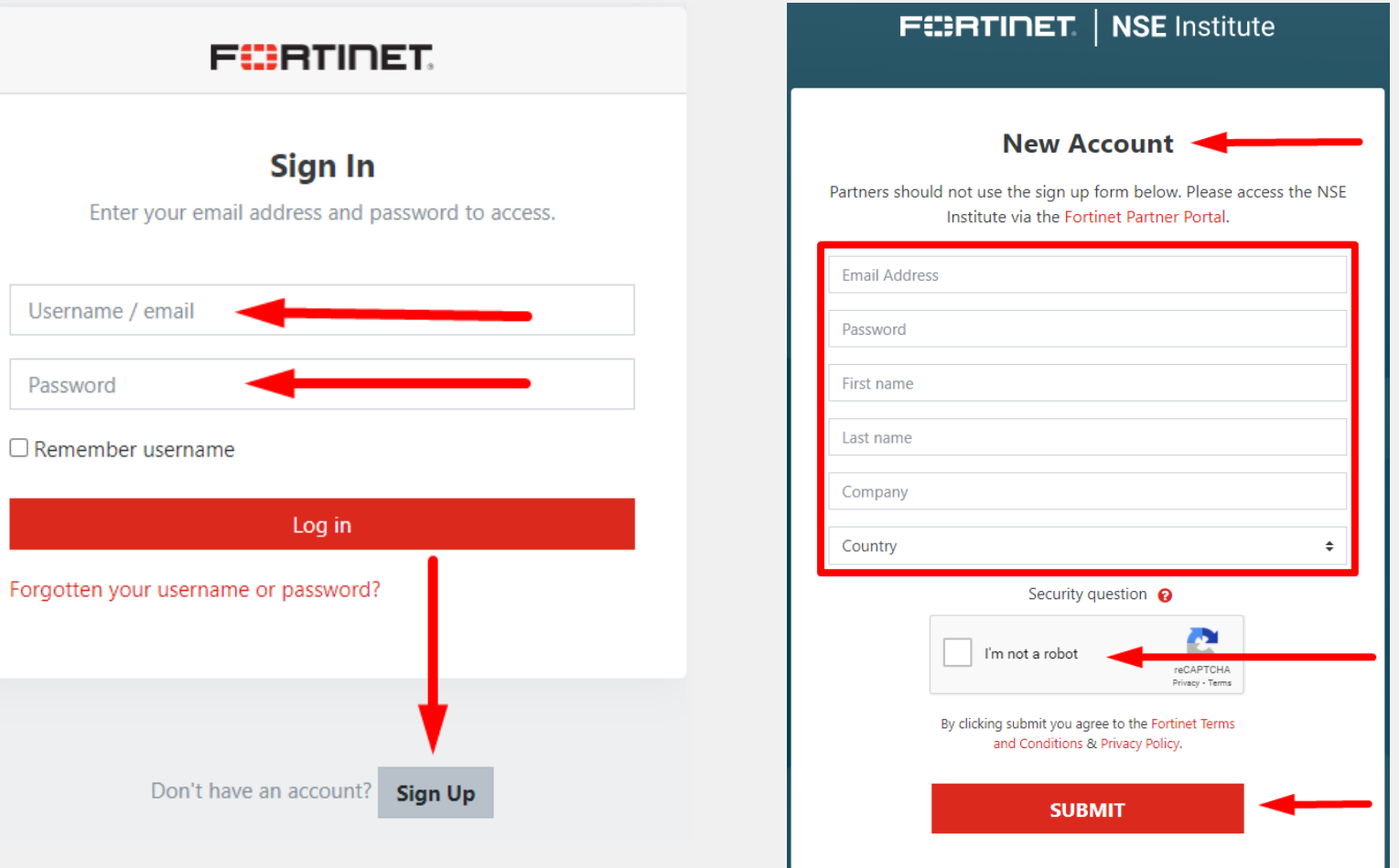

### **Курс Fast Track**

- Войдите в систему с помощью соответствующего метода аутентификации
- Введите предоставленный регистрационный ключ (**enrolment key**)
- Лабораторная работа доступна по ссылке **Lab Activity**
- Материалы курса будут доступны для загрузки после завершения лабораторной работы и прохождения опроса (**survey**)

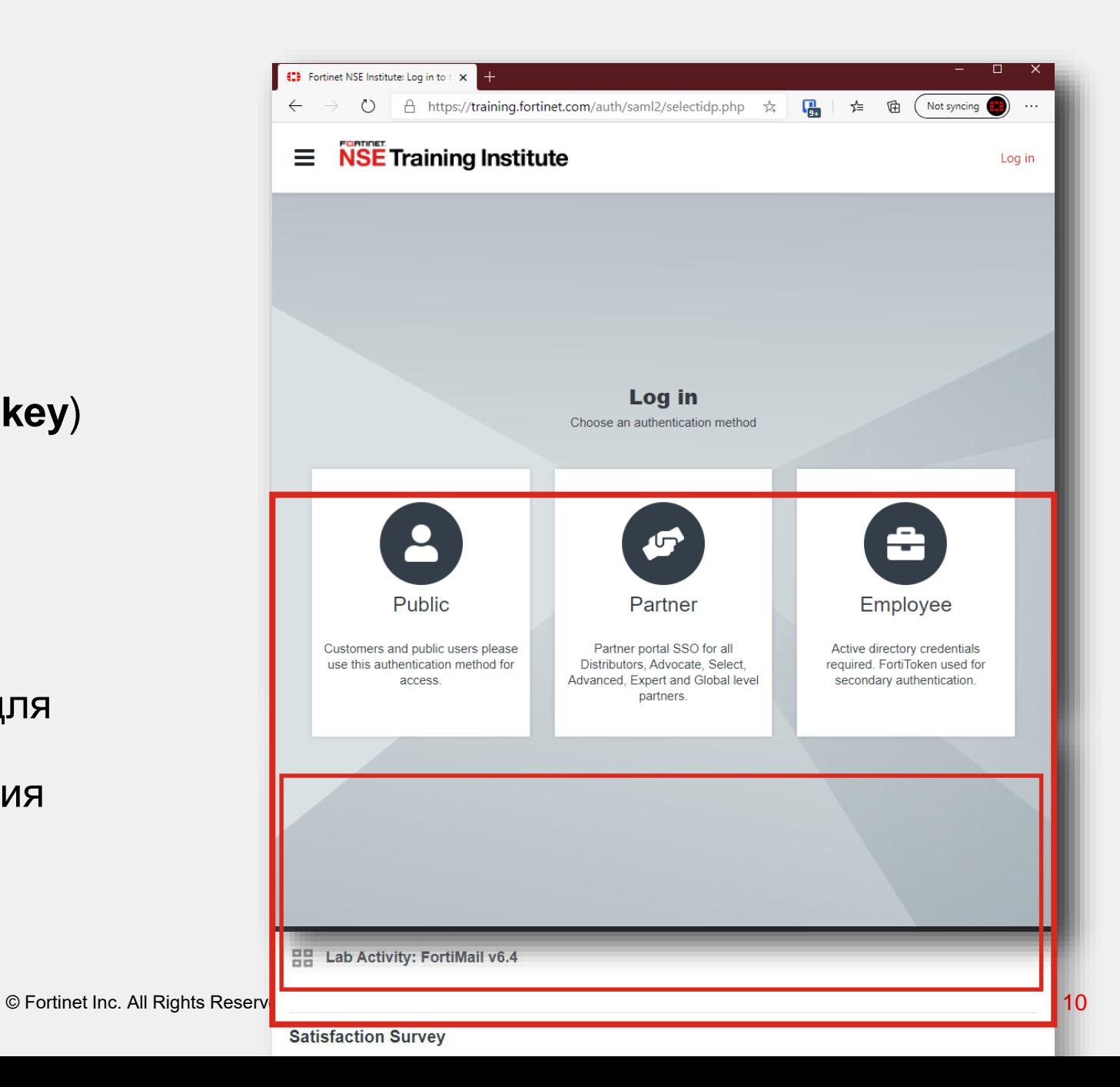

#### **Lab Activity**

- Индивидуальная среда с доступом к лабораторной работе
- Топология лабораторной
- Онлайн-руководство по лабораторной работе **FortiFIED**
- Прямой доступ к лабораторным устройствам

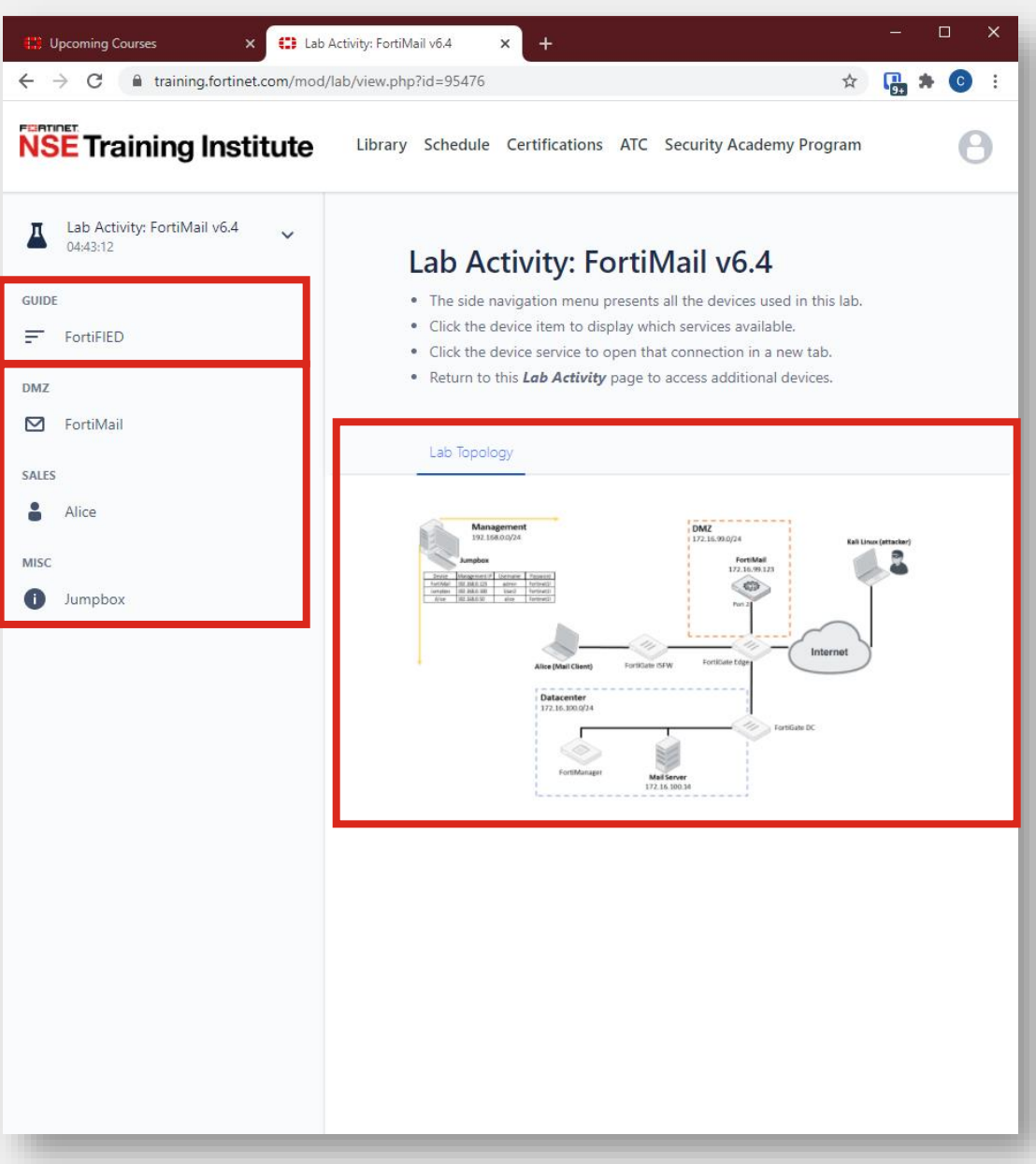

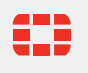

#### **Доступ к FortiFIED Lab Guide**

- 1. На странице **Lab Activity** перейдите по ссылке **FortFIED** в панели навигации.
- 2. Нажмите на ссылку **RDP**, чтобы открыть новую вкладку, содержащую руководство по лабораторной работе.
- 3. Если отображается предупреждение, разрешите браузеру копировать / вставлять содержимое вкладки в буфер обмена.

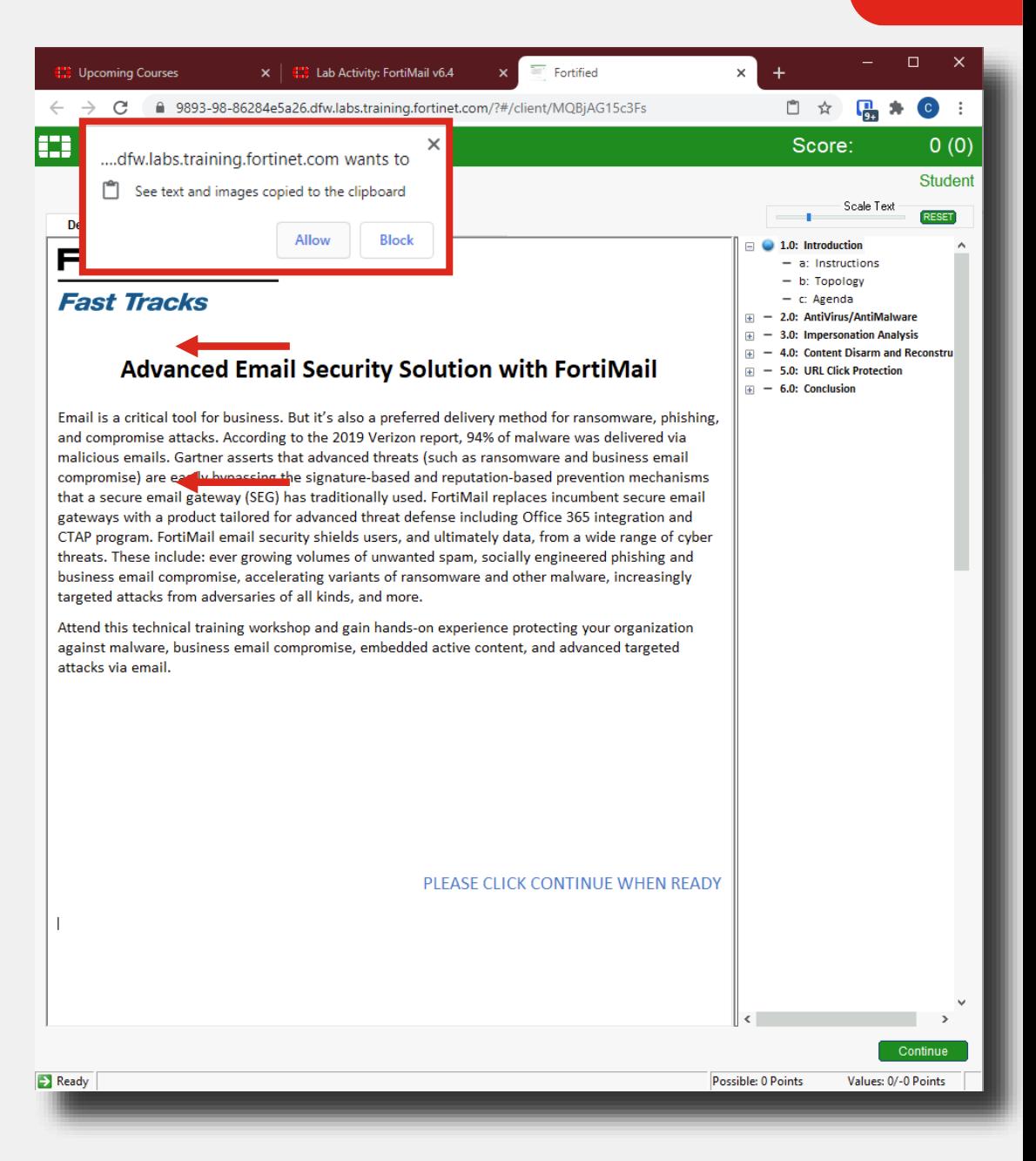

#### **Интерактивный FortiFIED Lab Guide**

#### Раздел Stop and Think

- $\blacksquare$  Enter a name
- **Application banner**
- **Objectives list**
- **Display tabs**
- Rich text
- **Answer choice**
- Continue button
- Status bar
- Scale text slider
- Resize display bar
- **E** Hints

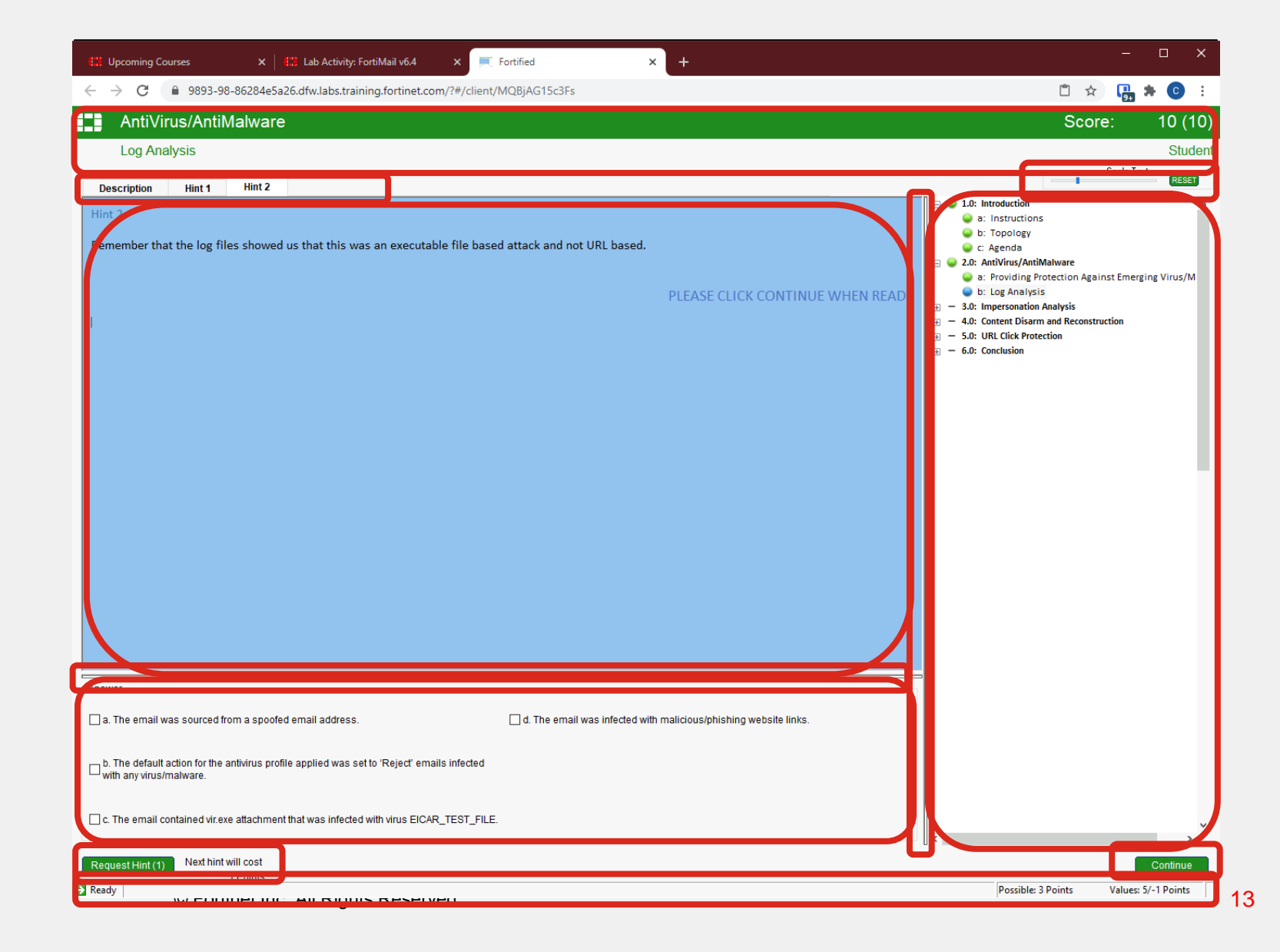

#### **Интерактивный FortiFIED Lab Guide**

Task Objective

- Успех выполнения задания определяется скриптом после нажатия **Continue**
- **Success или Failure будут** указаны в строке состояния **status bar.**
- Кнопка **Solve** может быть использована для автоматического прохождения задания (используйте с осторожностью)

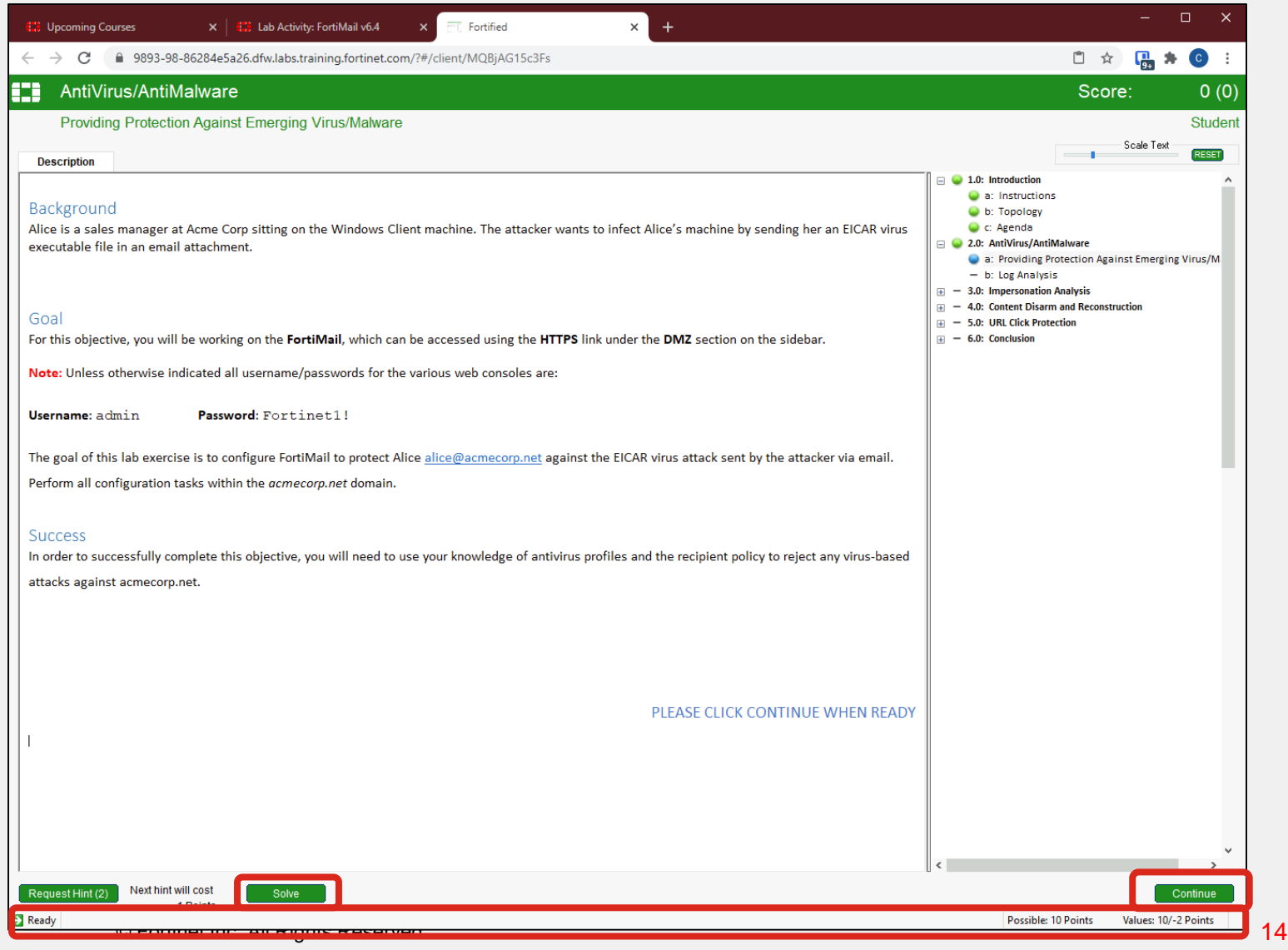

## **Доступ к устройствам**

- Статус
	- Active / Inactive / Unknown
- Метод подключения (**Services**)
	- RDP / HTTPS / SSH
	- Нажмите, чтобы открыть в новой вкладке
- Действия (**Actions**)
	- Power on / Shutdown / Revert
- Учетные данные (**Credentials**)
	- Нажмите, чтобы скопировать в буфер обмена

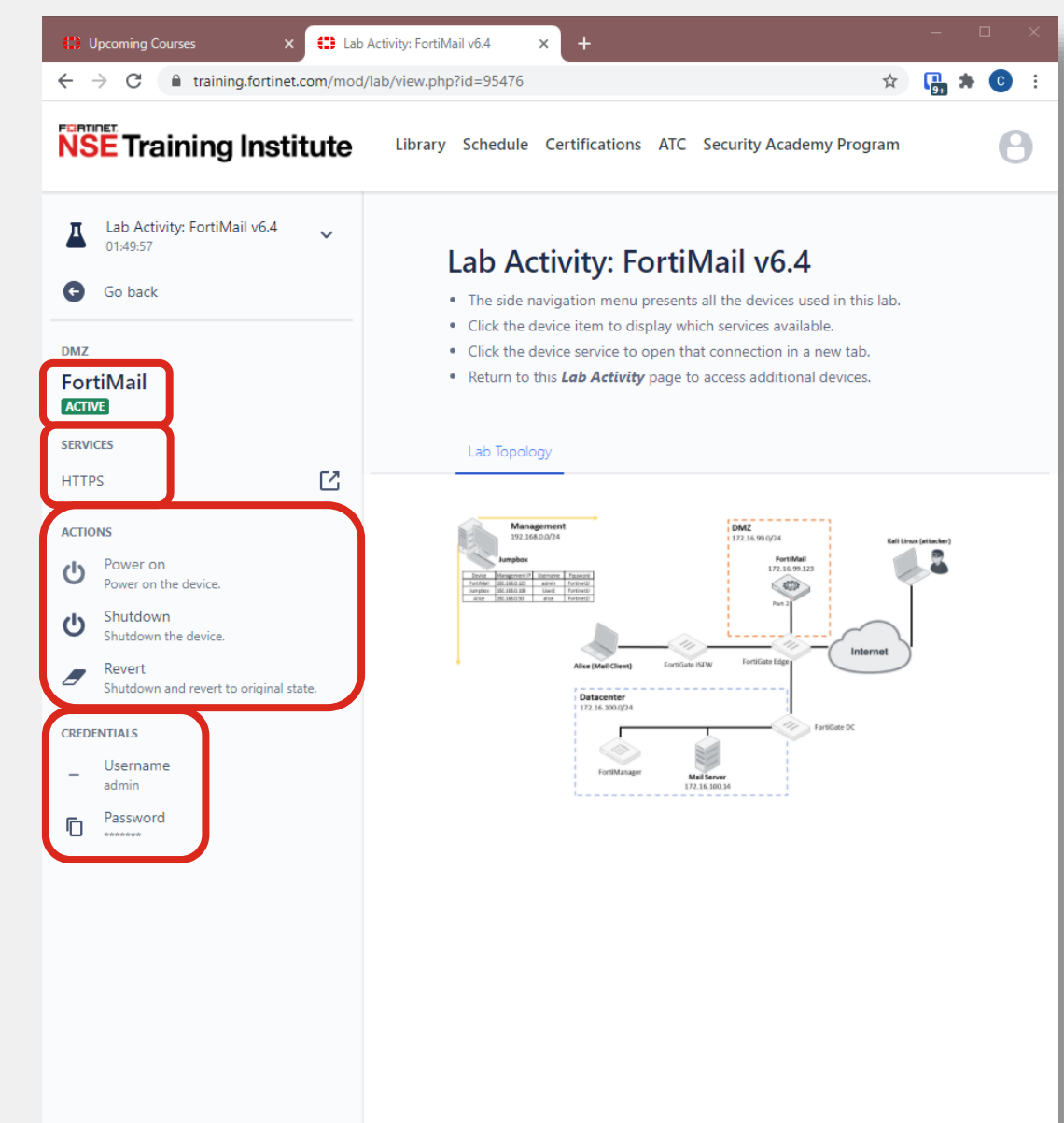

#### **Регулировка окон**

- Доступ к руководству по лабораторной работе FortiFIED
- Доступ к любому другому устройству

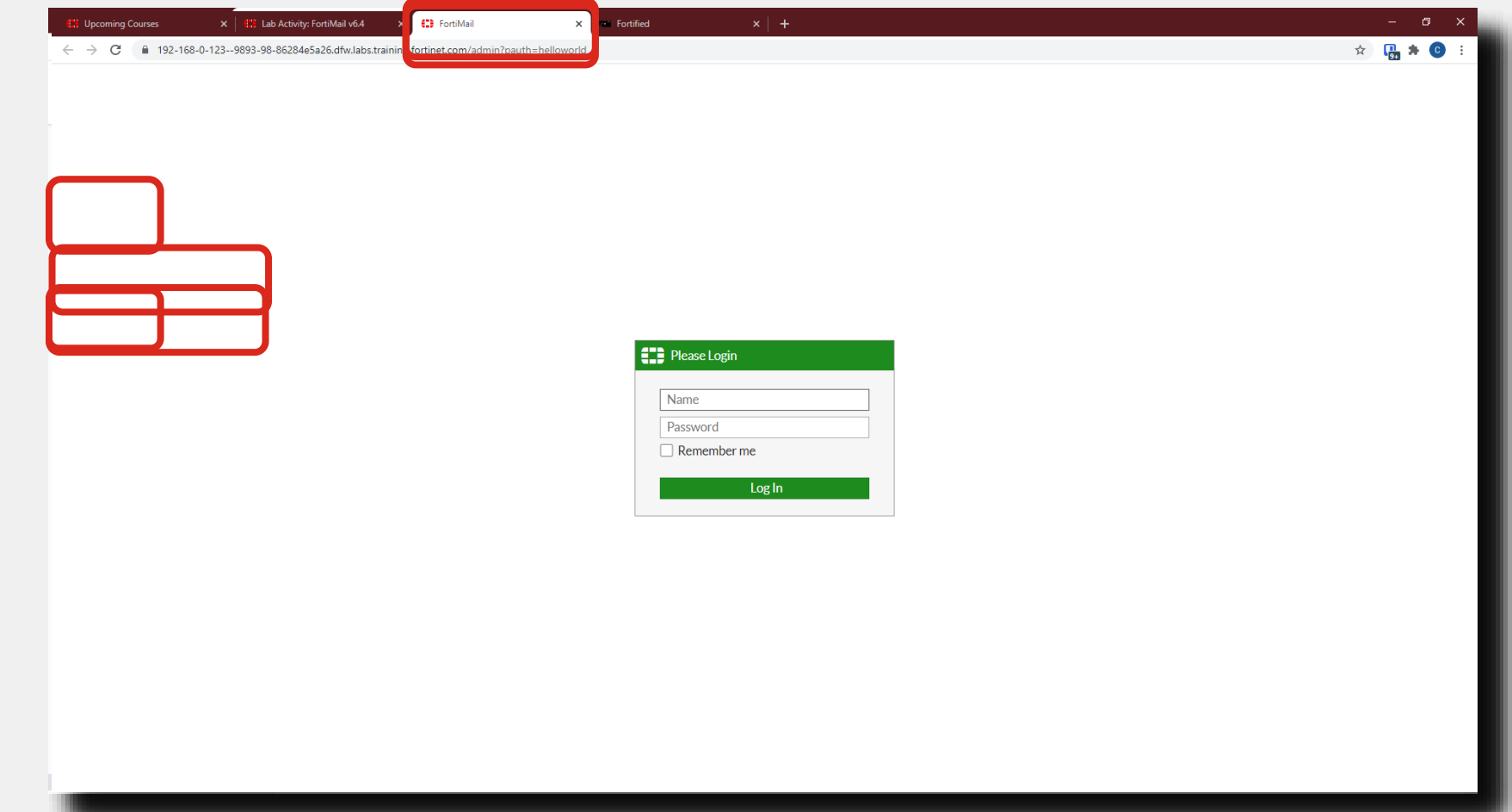

#### **Регулировка окон на одном мониторе**

- Перетащите вкладку из браузера, чтобы отделить
- Расположите окна бок о бок в соответствии с личными предпочтениями
- Проходите лабораторную работу с удобством

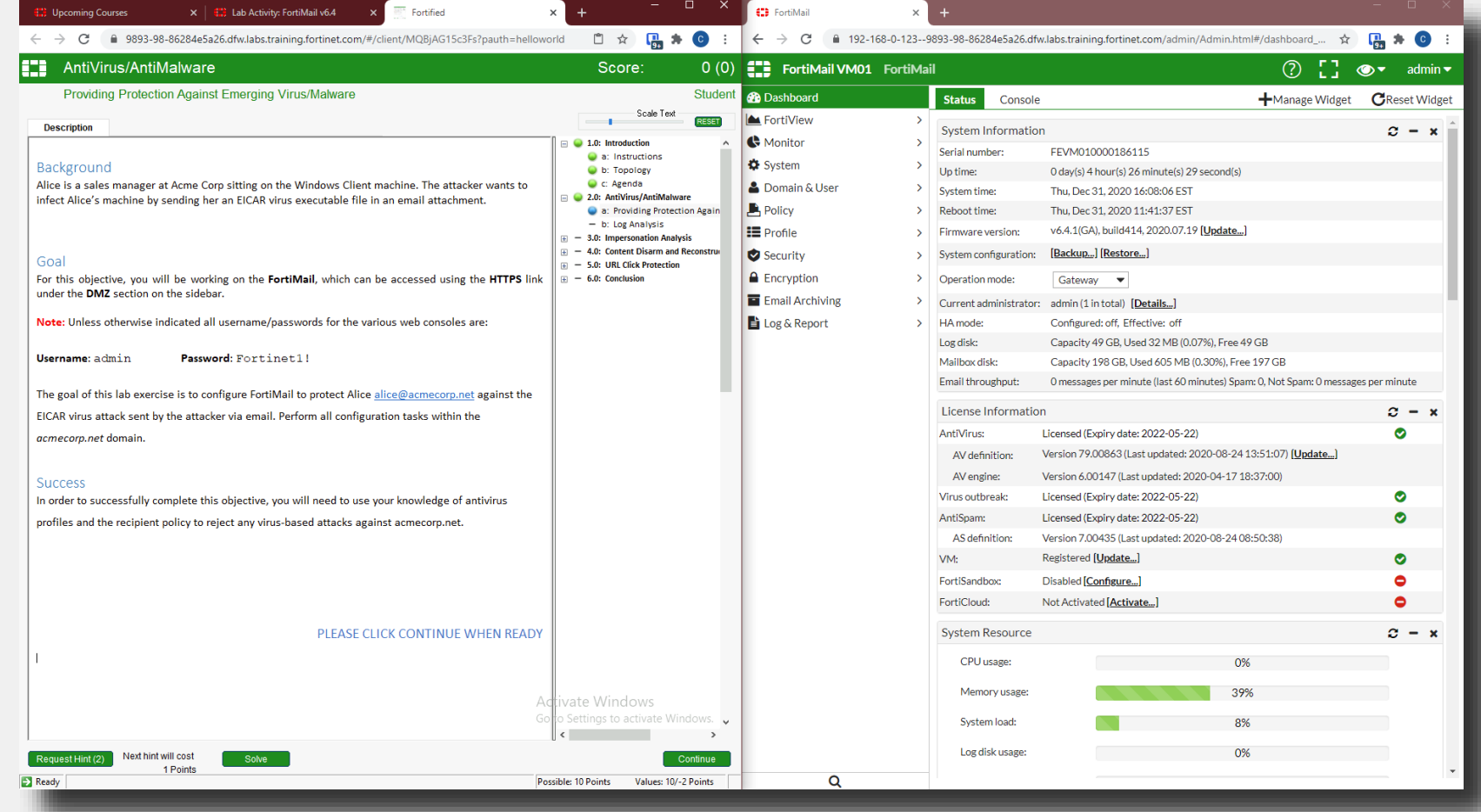

#### **Использование планшета в качестве дополнительного монитора**

- Откройте браузер и перейдите по ссылке [https://training.fortinet.com](https://training.fortinet.com/)
- Войдите в систему и найдите свой текущий курс Fast Track
- Такой же доступ к устройствам, как на рабочей станции

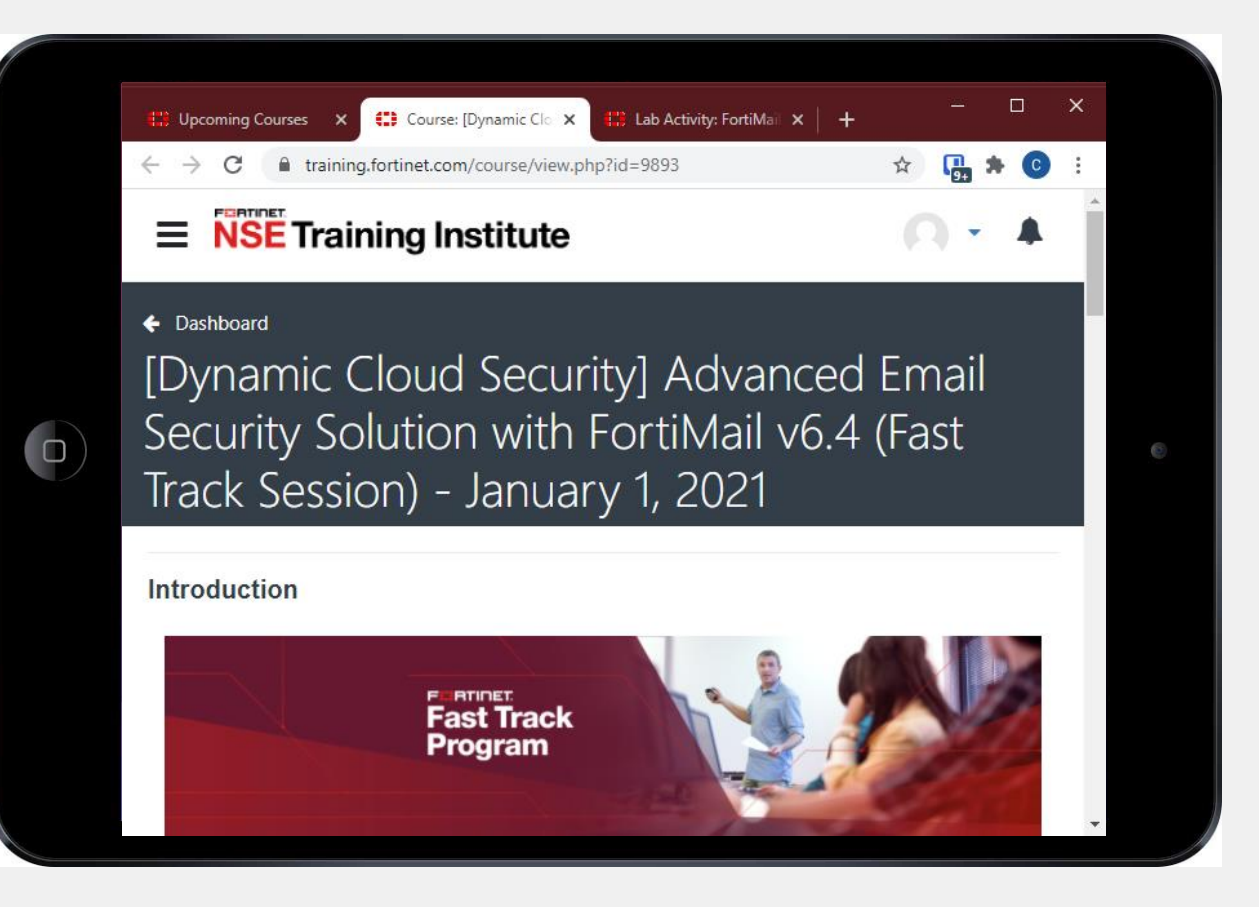

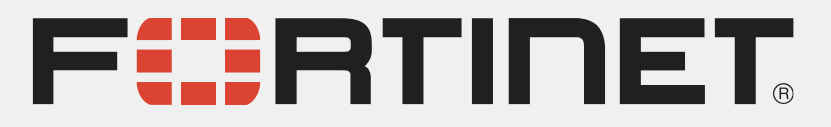

По общим вопросам, вопросам участия и проведения тренингов Fortinet Fast Track обращайтесь на cis@fortinet.com, по техническим вопросам cis\_se@fortinet.com